# EcoSML: Biodiversity Team Meeting 2019

Ting Zheng, Erin Hokanson Wagner, Justin Merz, Phil Townsend

# What is EcoSML?

# **Ecological Spectral Model Library**

- EcoSML is a repository for spectral models and model coefficients. Currently EcoSML is optimized for PLSR models
- Upload models to the EcoSML repository or register and link your own
- repository to EcoSML
- EcoSML curators monitor uploads to ensure usability
- Recently launched and in the alpha testing phase
- Please let us know if you find bugs or have suggestions!!

# **Why is EcoSML important?**

- Removes the need for users to recreate already published models
- Provides a platform for research groups to keep, organize, and search for their own models
- Acts as a conduit for sharing models with collaborators
- Opens the door for model comparison studies
- Makes hyperspectral data more accessible for new users

# Package Directory

## ● Coefficients

- 'apply\_PLSR\_coeffs.py'
- Application code
	- 'coefficients'
- Instructions (optional)
	- Can include instructions in the ReadMe when creating the package
- Example Spectra (optional)
	- 'test\_spectra.csv'
- Example output (optional)
	- 'sample\_results.csv'
- Evaluation report (optional)
	- 'PLSR\_model\_evaluation\_report.xlsx'

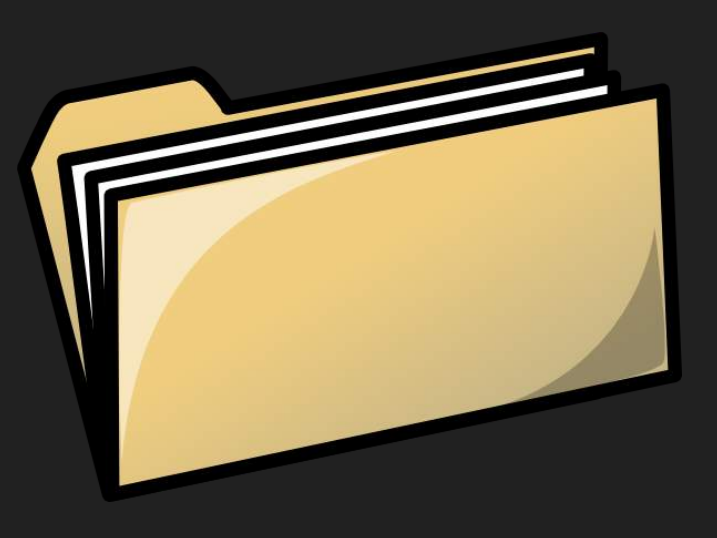

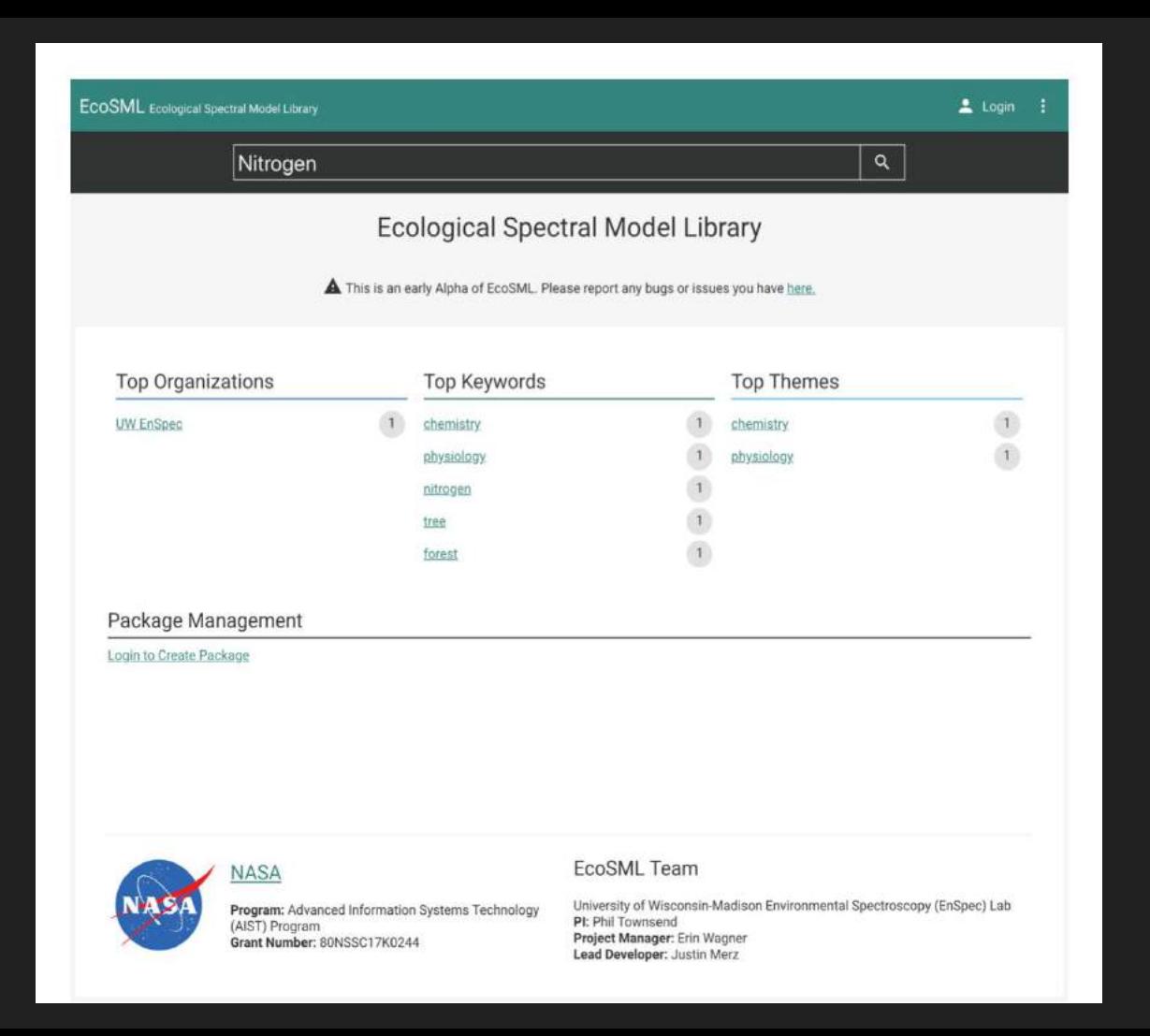

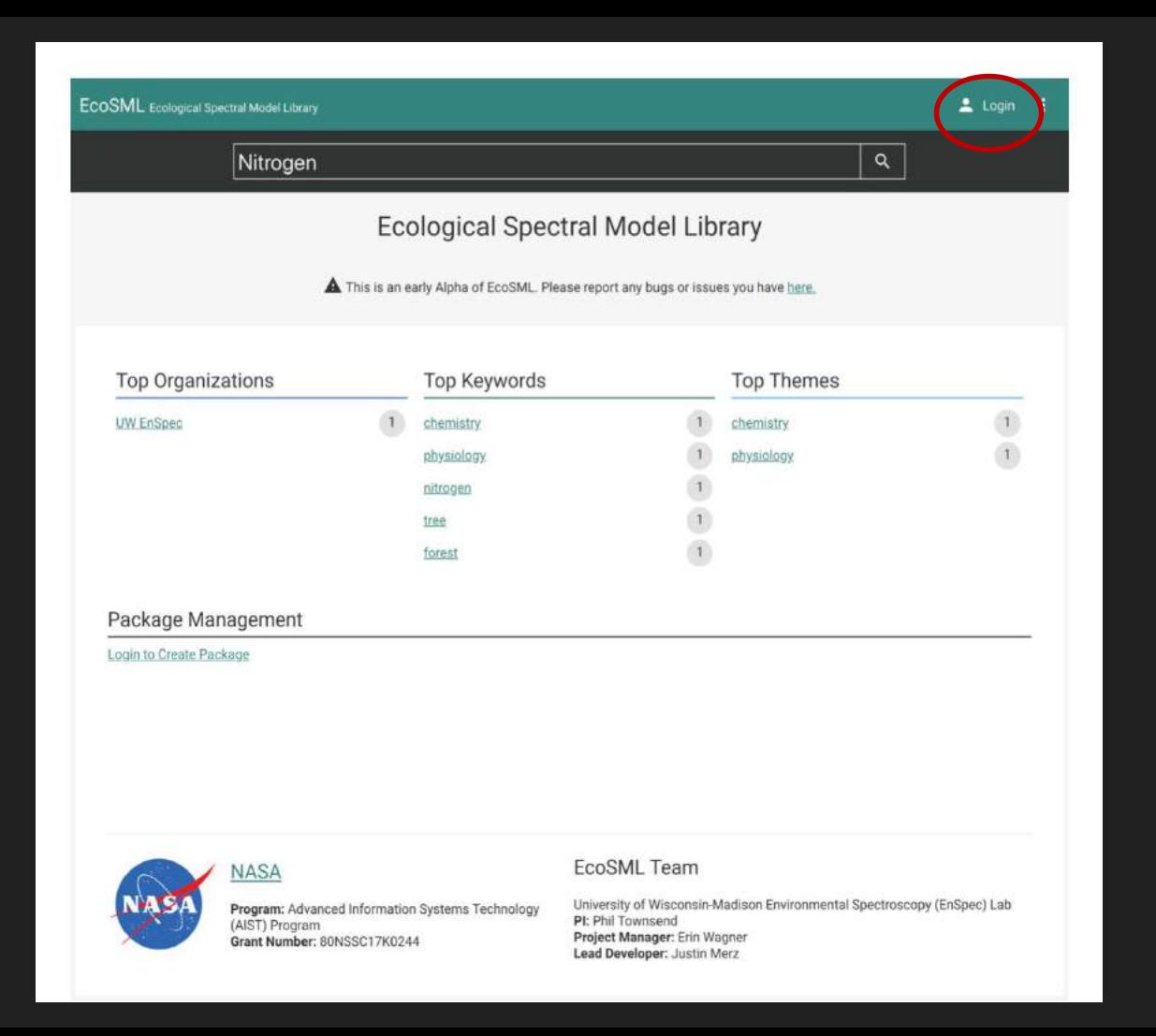

#### $\triangle$  Login  $\vdots$

#### Login

Login with your **EcoSIS** account. If you don't have a EcoSIS<br>account you can create one *here*.

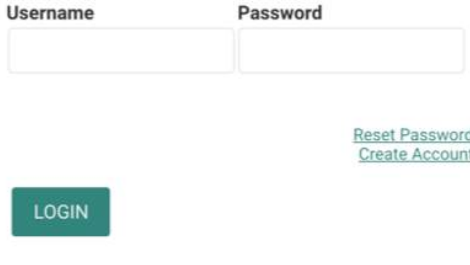

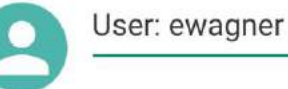

LOGOUT

#### Manage My Account on EcoSIS

All EcoSML accounts are managed through EcoSIS. To edit your profile or change your password, simply login to EcoSIS and edit your account.

#### Manage My Organizations on EcoSIS

Just like accounts all EcoSML organizations are managed through EcoSIS. To create a new organization or manage an existing organization, simply login to EcoSIS then click 'My Organizations'.

#### **Github Account**

Link your GitHub account and gain access to any EcoSML Hosted Repository via git CLI or via the GitHub repository webpage. This will allow you to make commits, cut releases or use GitHub issues via the standard GitHub UI as well as EcoSML.

AUTHORIZE

#### My Organizations

**UW EnSpec** 

#### My Packages

Test\_PLS\_Chemistry\_Physiology\_2018 - PLS coefficients and application code for predicting chemical and physiological traits in leaves.

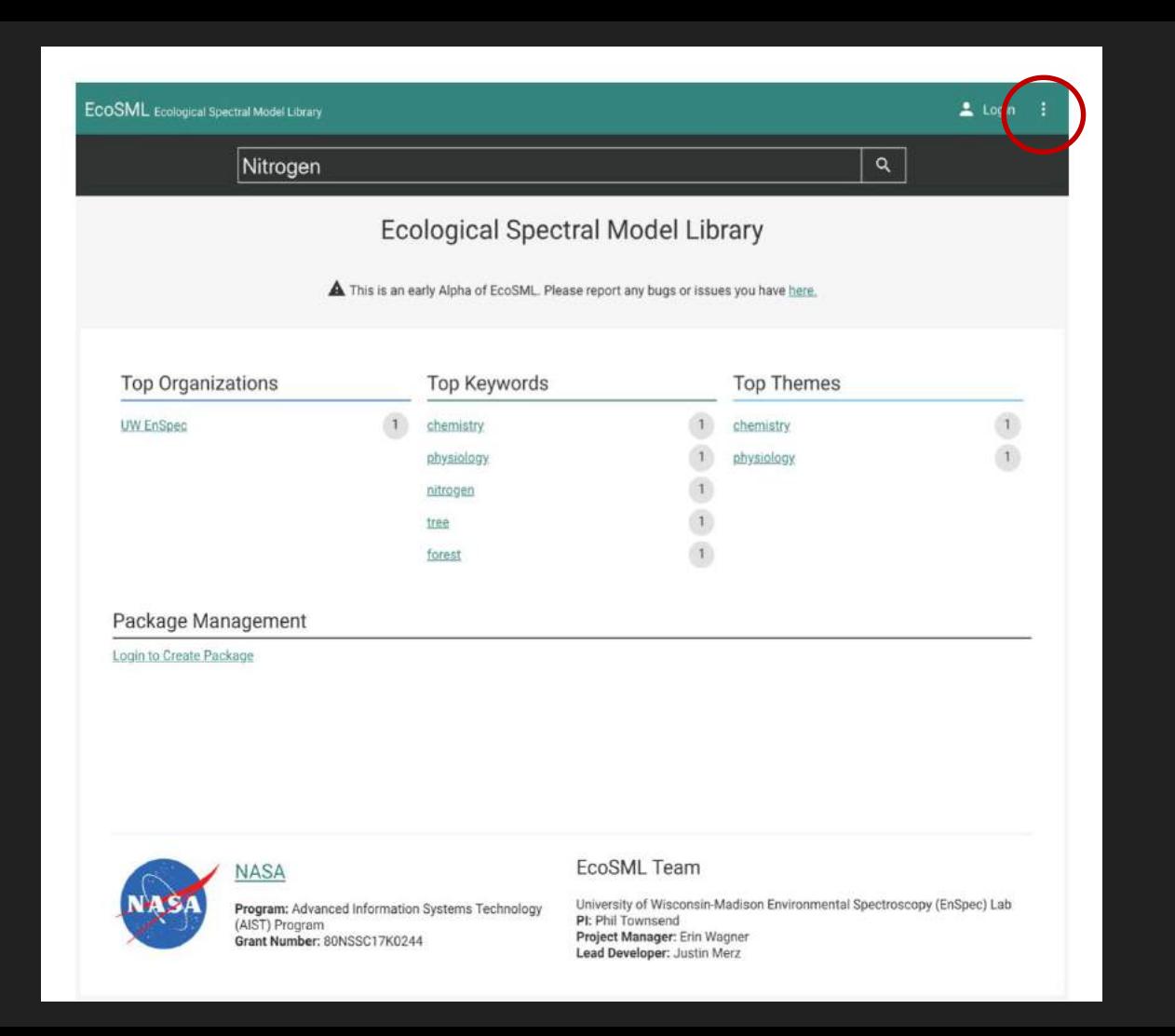

 $\bullet$ Q Search LOGOUT + Create Package My Account **養** Report Issue  $\bullet$ About Э Logout

# User: ewagner

#### Manage My Account on EcoSIS

All EcoSML accounts are managed through EcoSIS. To edit your profile or change your password, simply login to EcoSIS and edit your account.

#### Manage My Organizations on EcoSIS

Just like accounts all EcoSML organizations are managed through EcoSIS. To create a new organization or manage an existing organization, simply login to EcoSIS then click 'My Organizations'.

#### **Github Account**

Link your GitHub account and gain access to any EcoSML Hosted Repository via git CLI or via the GitHub repository webpage. This will allow you to make commits, cut releases or use GitHub issues via the standard GitHub UI as well as EcoSML

AUTHORIZE

#### My Organizations

**UW EnSpec** 

#### My Packages

Test\_PLS\_Chemistry\_Physiology\_2018 - PLS coefficients and application code for predicting chemical and physiological traits in leaves.

### **Create Package**

**Getting Started** 

**Basic Information** 

#### **Select Repository Type**

You have the option to create a EcoSML Managed Repository or if you already have a GitHub repostory you can create a Registered Repository.

#### **C** EcoSML Managed Repository

Recommended for users who are new to source code management (git) or don't want to manage their own repository. Managed repositories are easy to create and provide a simple interface for updating code. The repository will be hosted in the **EcoSML GitHub organization**.

#### **Registered Repository**

Recommended for users who: have experince with git, want to host the repository in their own GitHub organization or already have a GitHub repository. You will provide EcoSML the url to your existing GitHub repository on the next screen.

 $NEXT \rightarrow$ 

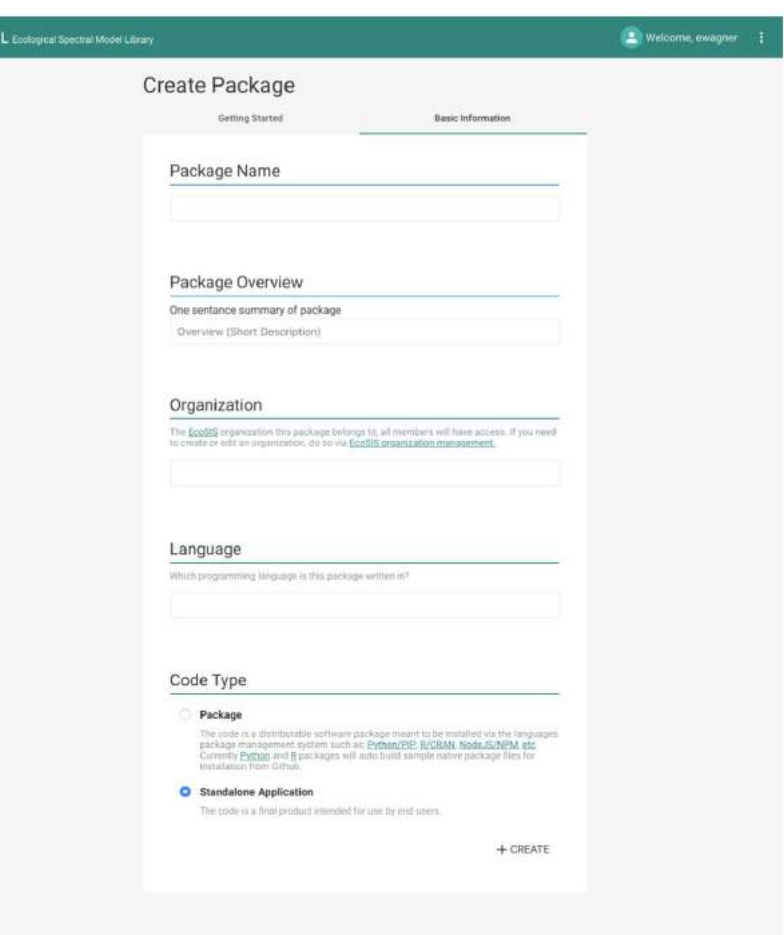

EcoSM

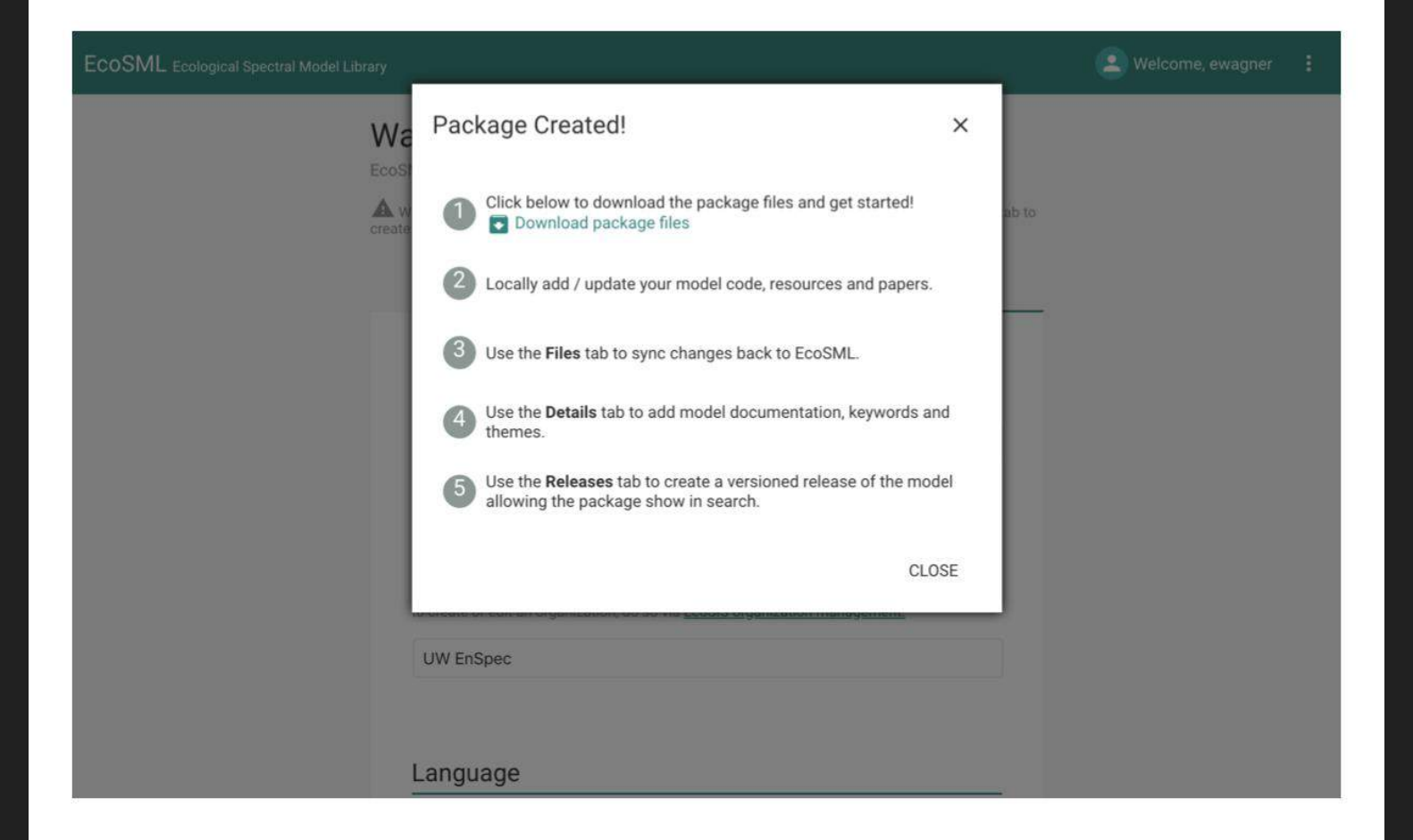

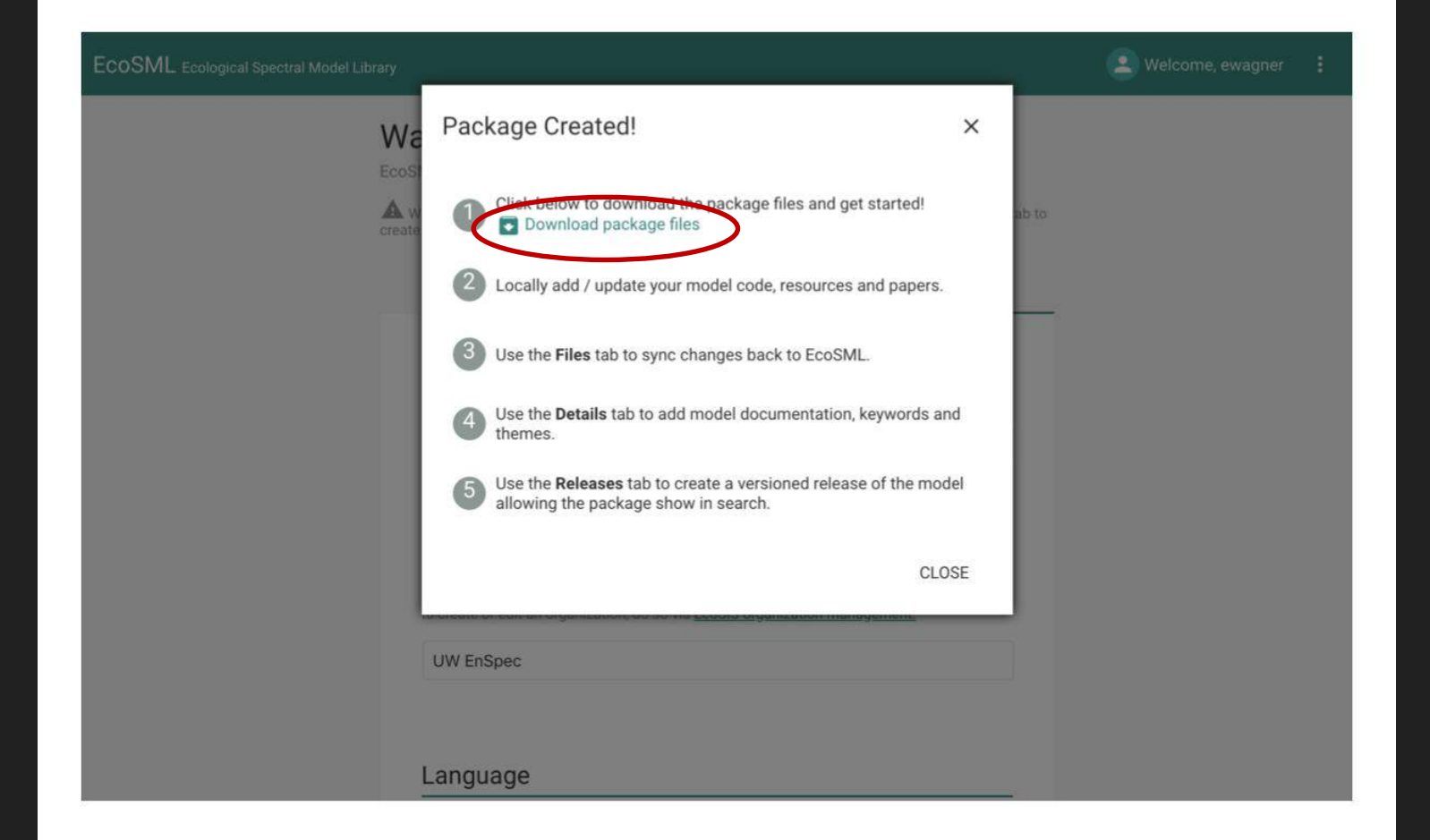

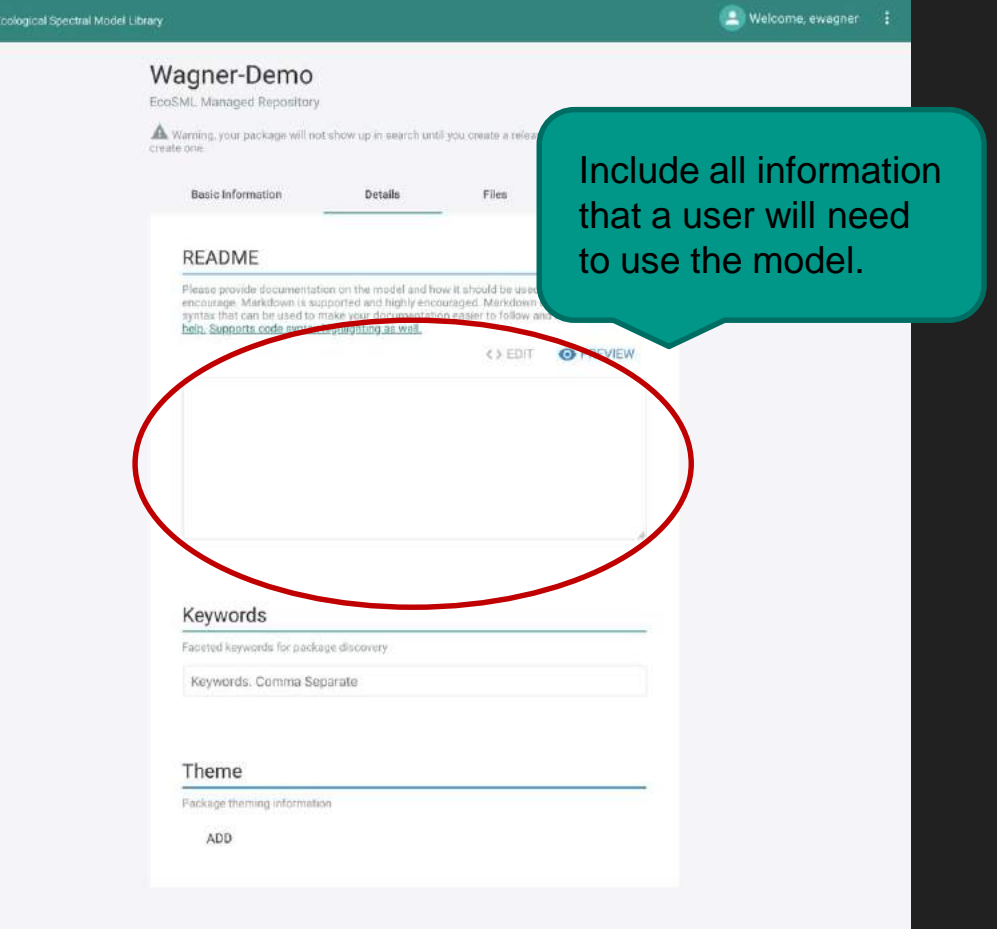

EcoSML

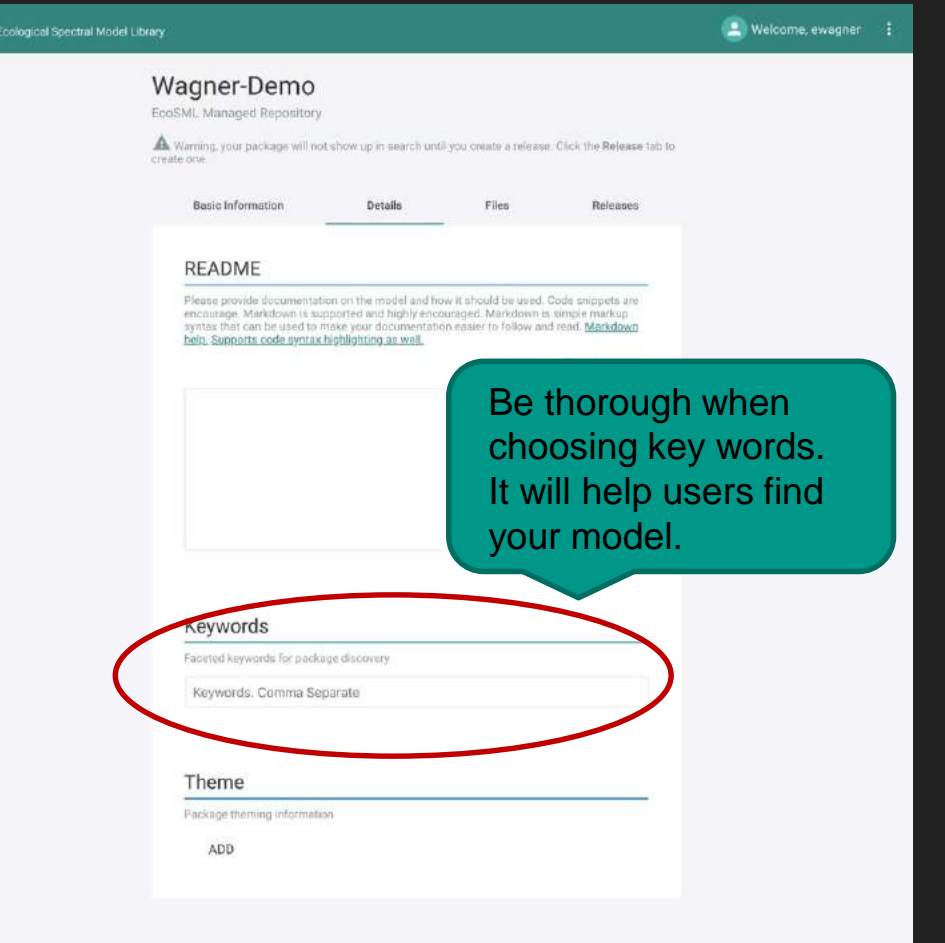

EcoSML

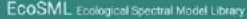

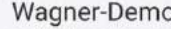

EcoSML Managed Repository

A Warning, your package will not show up in search until you create a release. Click the Release tab to create one.

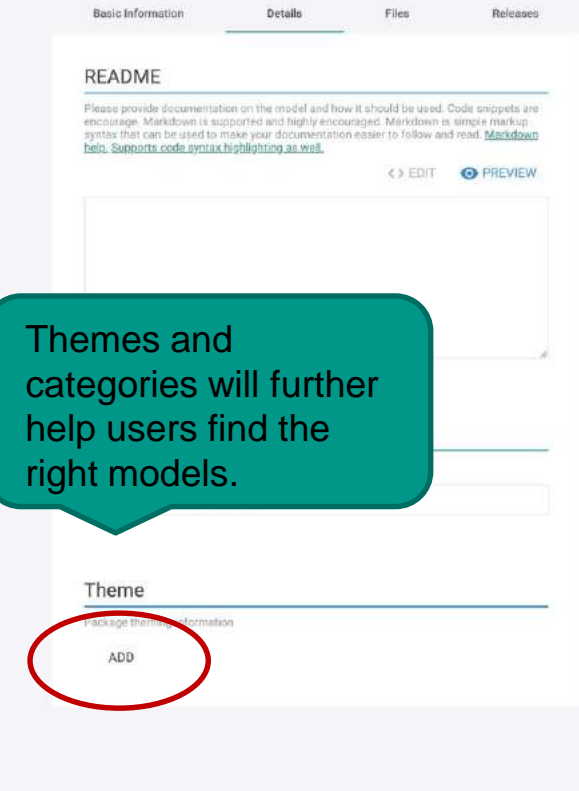

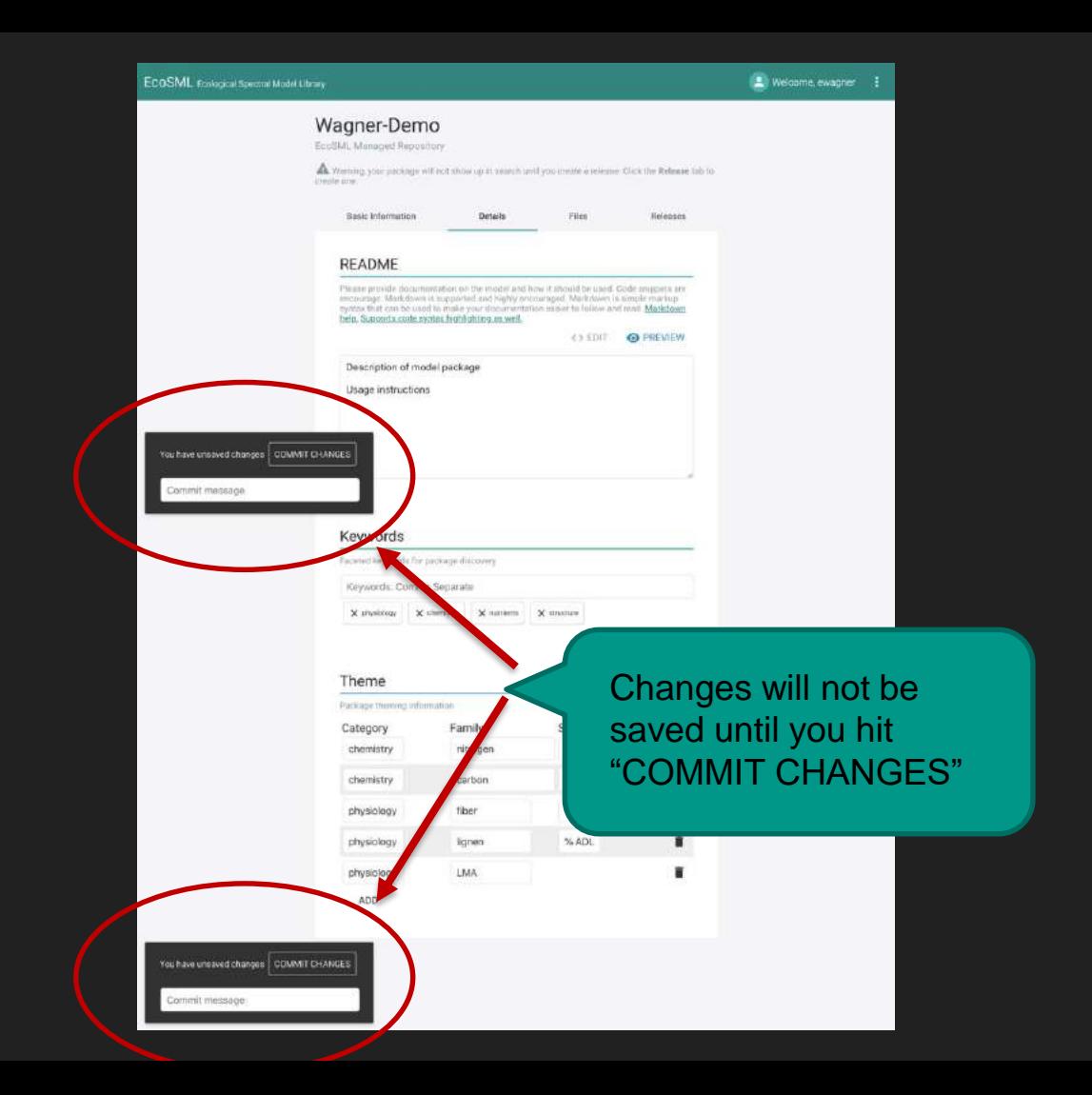

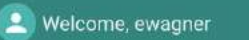

# Wagner-Demo

EcoSML Managed Repository

A Warning, your package will not show up in search until you create a release. Click the Release tab to create one.

**Basic Information** Details Files Releases If you need to make Download Package Files changes to the Sync Changes Upload root package directory to sync all changes to repository. package that do not **CHOOSE FOLDER** Drag and drop root directory here require a change in version.  $\Box$ **LICENSE** 1.04KB 98B README.md ecosml-metadata.json 253B

# Wagner-Demo

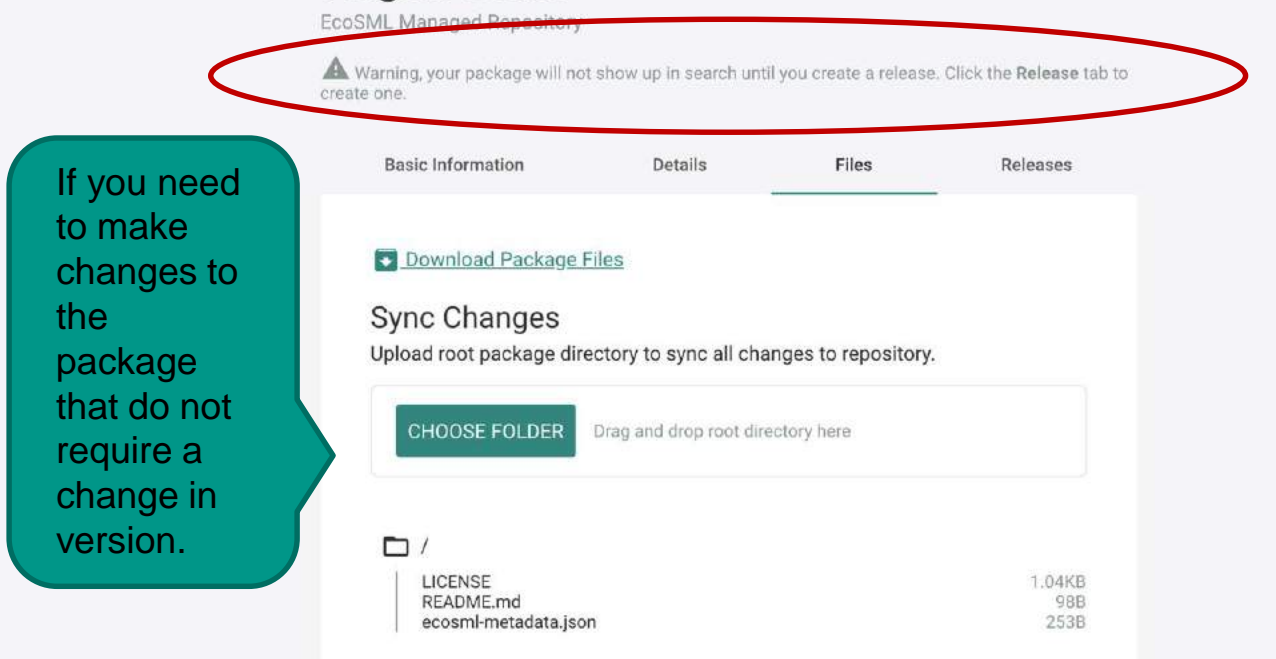

### **Changes**

Wa

EcoS

Av

create

Please review changes below to ensure appropriate file modifications are being made to your package.

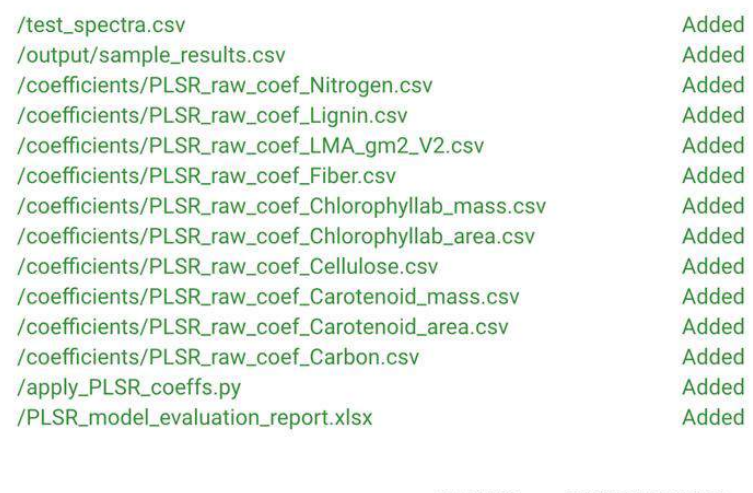

CANCEL **SAVE CHANGES** 

README.md ecosml-metadata.json  $\frac{98B}{253B}$ 

 $\times$ 

ab to

### **Changes**

Wa

EcoS

Av

create

 $\times$ 

ab to

98B<br>253B

Please review changes below to ensure appropriate file modifications are being made to your package.

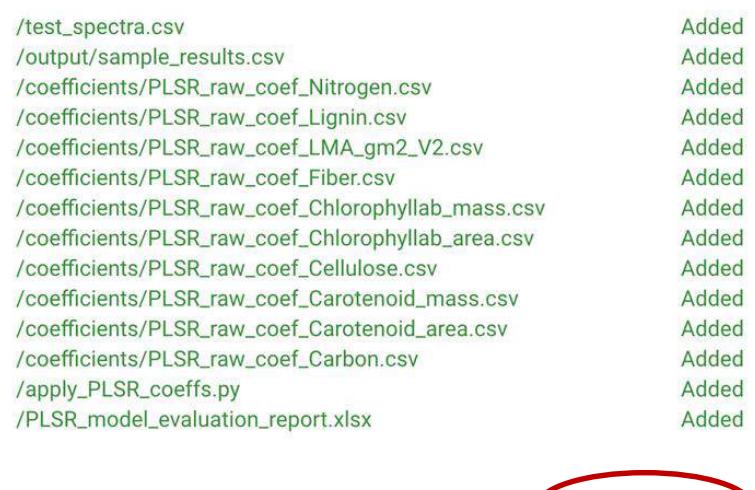

CANCEL SAVE CHANGES

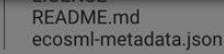

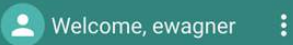

# Wagner-Demo

EcoSML Managed Repository

A Warning, your package will not show up in search until you create a release. Click the Release tab to create one.

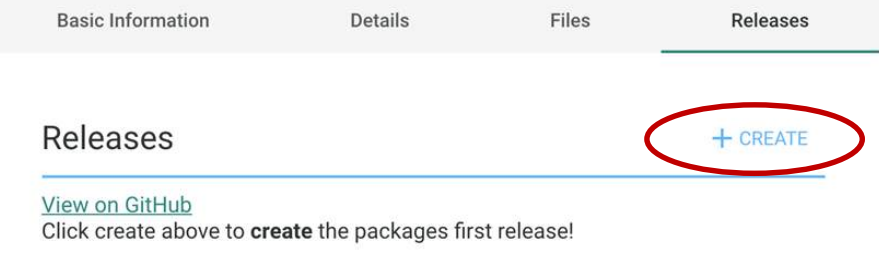